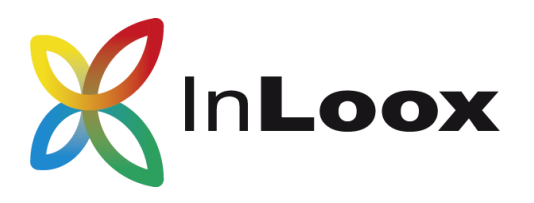

# **Projektmanagement – für Outlook, Web und Smartphone**

Installationshilfe InLoox now! 9.0

InLoox now! für Outlook InLoox now! Web App

Ein InLoox Whitepaper

Veröffentlicht: 2015 Aktuelle Informationen finden Sie auch unter **[http://www.inloox.de](http://www.inloox.de/)**

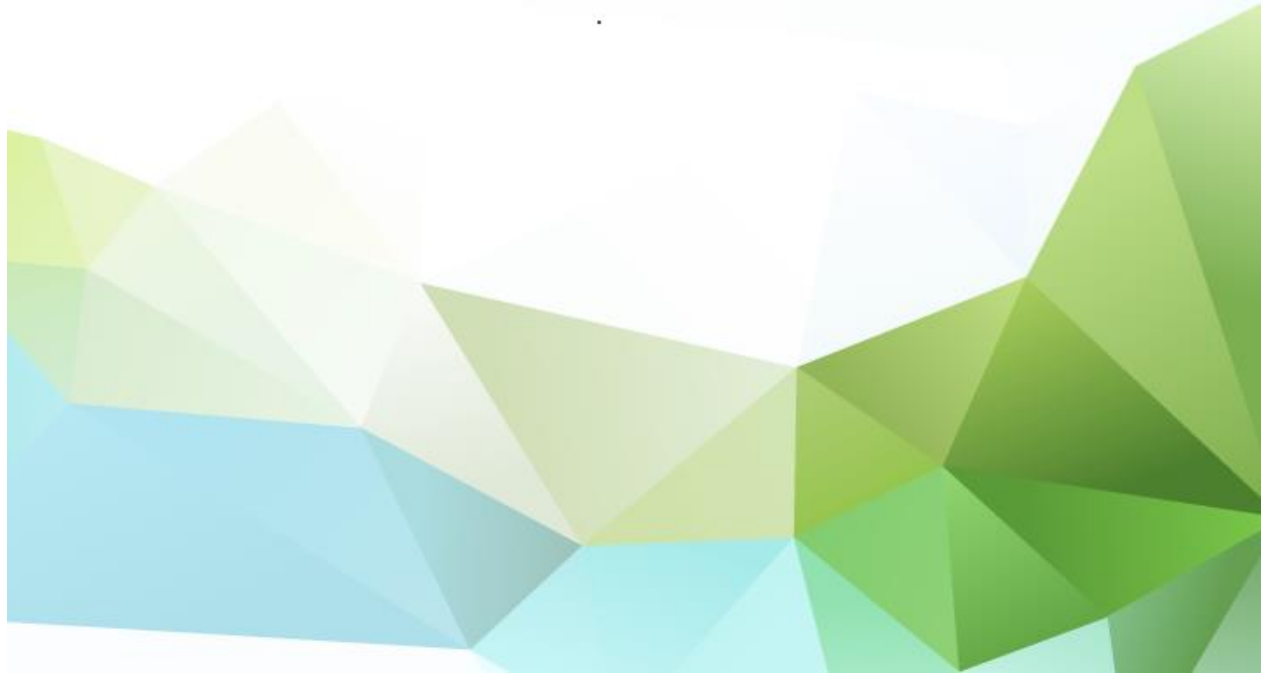

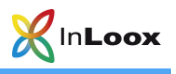

### **Inhalt**

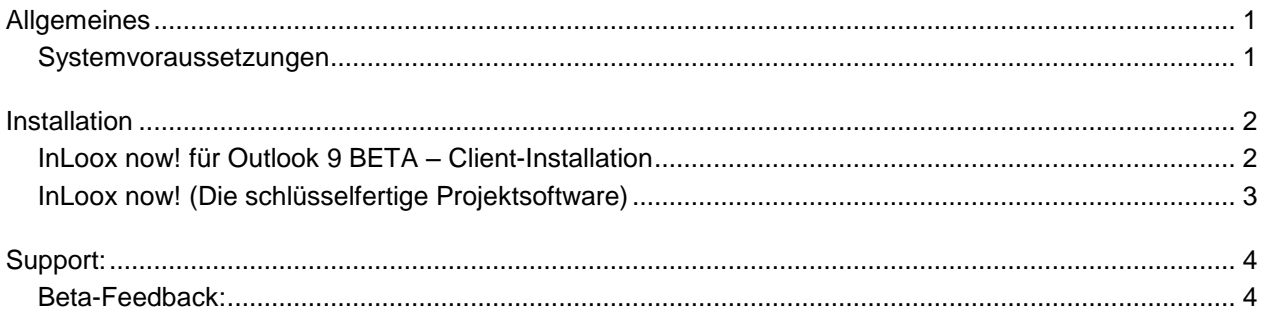

Die in diesem Dokument enthaltenen Informationen stellen die behandelten Themen aus der Sicht von InLoox zum Zeitpunkt der Veröffentlichung dar. Da InLoox auf sich ändernde Marktanforderungen reagieren muss, stellt dies keine Verpflichtung seitens InLoox dar, und InLoox kann die Richtigkeit der hier dargelegten Informationen nach dem Zeitpunkt der Veröffentlichung nicht garantieren.

Dieses Whitepaper dient nur zu Informationszwecken. INLOOX SCHLIESST FÜR DIESES DOKUMENT JEDE GEWÄHRLEISTUNG AUS, SEI SIE AUSDRÜCKLICH ODER KONKLUDENT.

Die Benutzer/innen sind verpflichtet, sich an alle anwendbaren Urheberrechtsgesetze zu halten. Unabhängig von der Anwendbarkeit der entsprechenden Urheberrechtsgesetze darf ohne ausdrückliche schriftliche Erlaubnis der InLoox GmbH kein Teil dieses Dokuments für irgendwelche Swecke vervielfältigt oder in einem Datenempfangssystem gespeichert oder darin eingelesen werden, unabhängig davon, auf welche Art und Weise<br>oder mit welchen Mitteln (elektronisch, mechanisch, durch Fotokopieren, Aufzeichn

@ 2015 InLoox GmbH. Alle Rechte vorbehalten.

IQ medialab und InLoox sind entweder eingetragene Marken oder Marken der InLoox GmbH in Deutschland und/oder anderen Ländern.

Die in diesem Dokument aufgeführten Namen bestehender Unternehmen und Produkte sind möglicherweise Marken der jeweiligen Rechteinhaber.

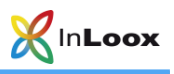

## <span id="page-2-0"></span>Allgemeines

**WICHTIG:** Wir weisen Sie ausdrücklich darauf hin, dass alle Ihre Daten nach Ablauf der Beta-Phase GELÖSCHT werden. Ihre Daten können NICHT in die Produktivumgebung transferiert werden! Nach Ablauf der Beta-Phase sind alle Ihre Daten NICHT WIEDERHERSTELLBAR.

Wir empfehlen, die Client-Installation NICHT auf der Produktivumgebung durchzuführen.

Bitte DEINSTALLIEREN Sie eine bestehende InLoox Installation, bevor Sie die Beta-Installation vornehmen.

### <span id="page-2-1"></span>Systemvoraussetzungen

#### Outlook-Client

InLoox now! für Outlook unterstützt Windows Vista, Windows 7, Windows 8, Windows 8.1, Windows 10, Office 2010 (32Bit & 64Bit), Office 2013 (32Bit & 64Bit). Office 2016 (32Bit & 64Bit) wird derzeit **nicht** unterstützt.

InLoox für Outlook installiert als Systemvoraussetzung automatisch Microsoft .NET Framework 4.5.

#### Web App

Folgende Browser-Versionen werden unterstützt:

- Internet Explorer 10 und 11 und höher
- Mozilla Firefox 16 und höher
- Safari 12.1 und höher (Mac, iPhone, iPad)
- Google Chrome 38 und höher

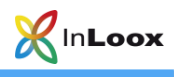

## <span id="page-3-0"></span>Installation

### <span id="page-3-1"></span>InLoox now! für Outlook 9 BETA – Client-Installation

- **1. Starten Sie die Datei** InLoox\_Outlook\_Client\_900.exe.
- 2. Stimmen Sie den **Lizenzbestimmungen** zu und klicken Sie auf **Installieren**. Wenn das Setup abgeschlossen ist, klicken Sie auf **Start**. Ihr Outlook öffnet sich.

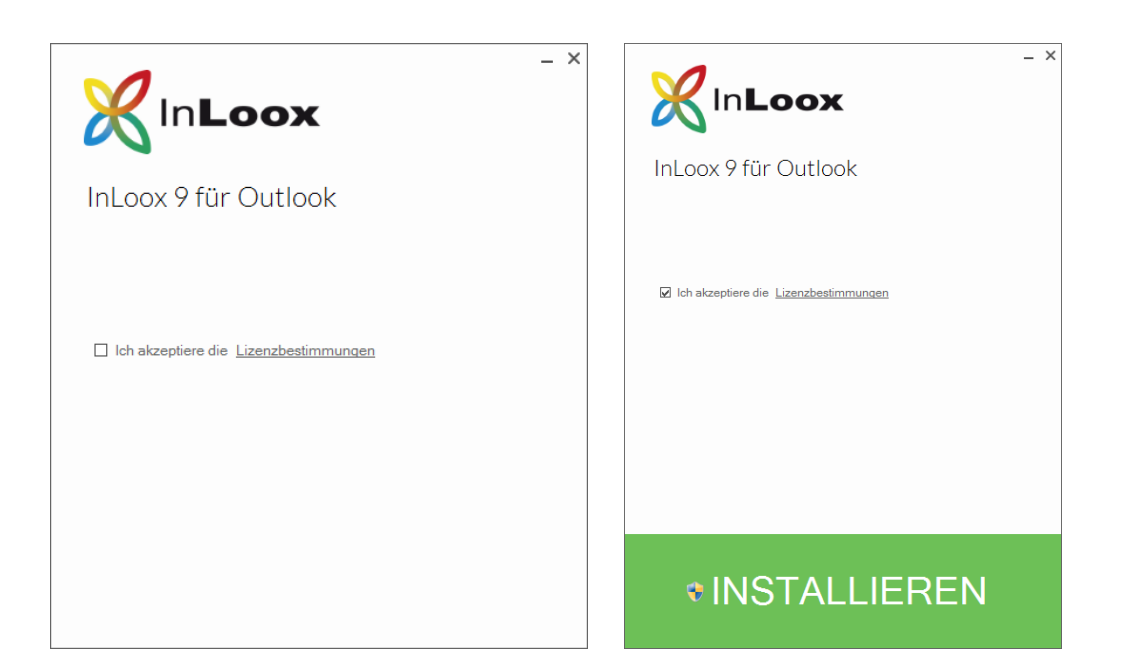

3. Wählen Sie nun, **InLoox now!** (schlüsselfertige Projektsoftware) und klicken Sie auf **Weiter**.

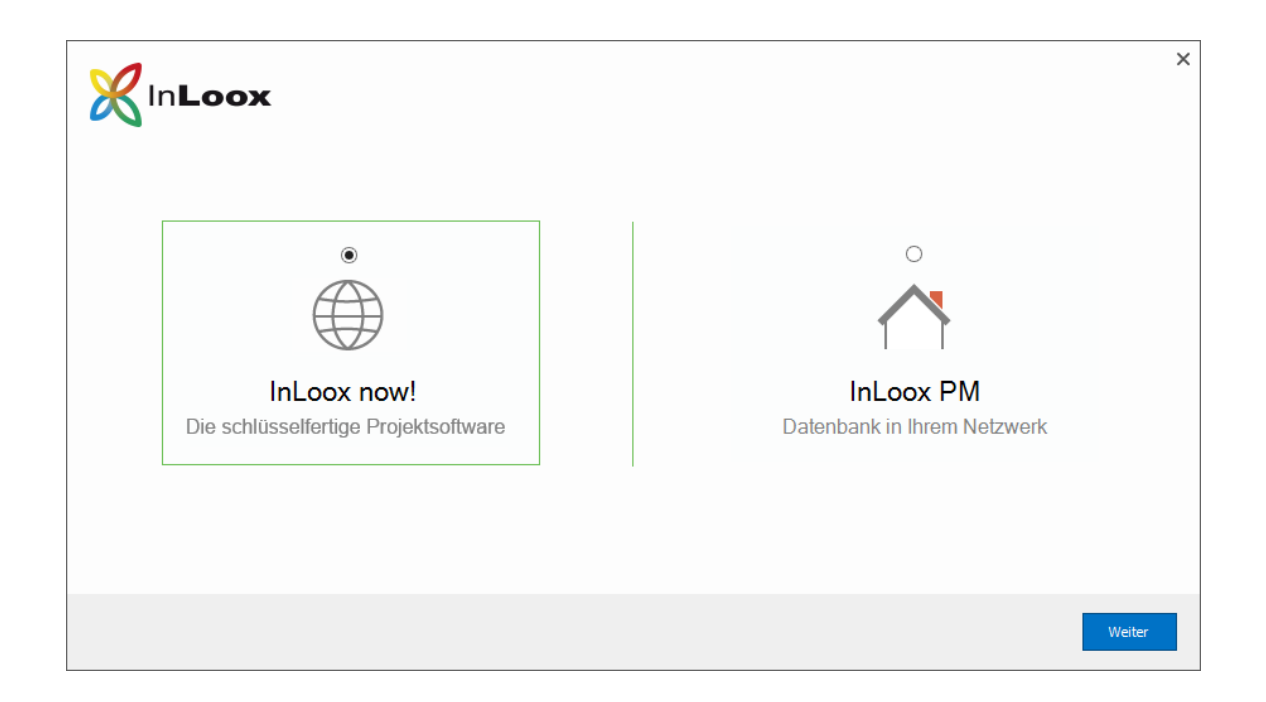

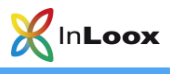

### <span id="page-4-0"></span>InLoox now! (Die schlüsselfertige Projektsoftware)

4. Nun geben Sie entweder Ihre Login-Daten ein, oder Sie erstellen ein neues Konto und klicken auf **Weiter**.

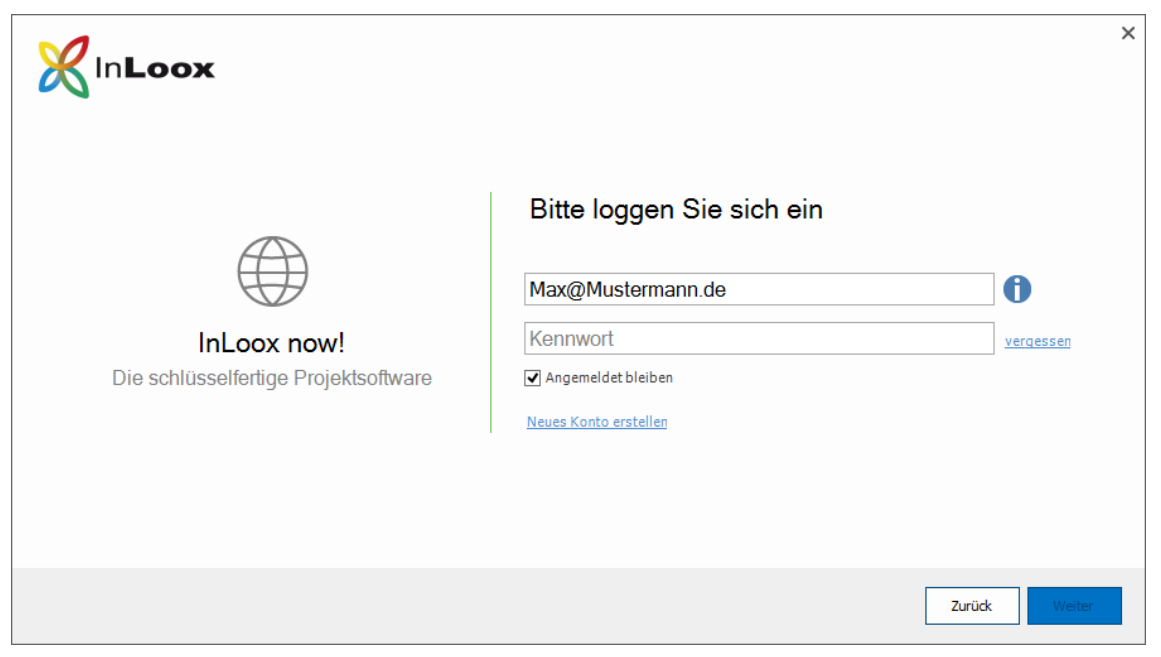

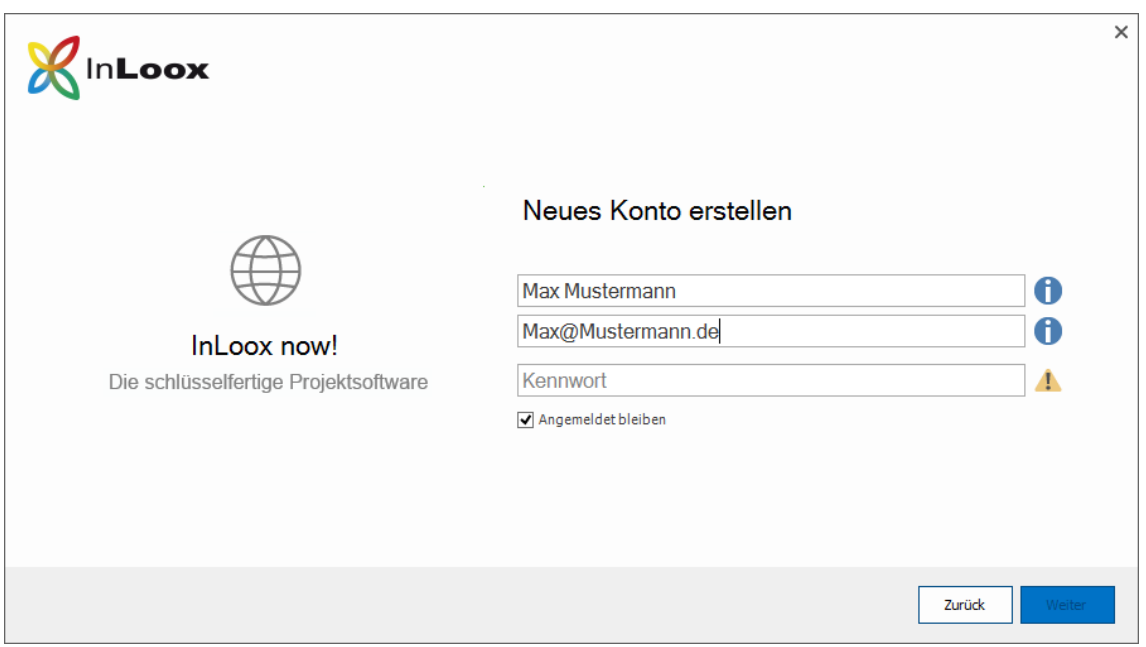

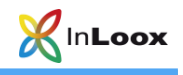

# <span id="page-5-0"></span>Support:

<span id="page-5-1"></span>Beta-Feedback:

betafeedback@inloox.com